## Décodeur pour commande d'aiguillages par moteur lent

#### GENERALITES

Ce décodeur permet la commande de 4 aiguillages par moteur lent, comme par exemple les moteurs Lemaco, Fulgurex, Tortoise, etc), dans le cadre d'un réseau à commande digitale utilisant le protocole DCC.

Ce décodeur délivre une tension continue et assure l'inversion de polarité selon le sens du mouvement désiré, la tension est maintenue en permanence, les moteurs lents étant munis de contacts qui assurent la coupure du courant en fin de course.

Dimensions : 100 x 89 x 35 mm, livré monté en boitier.

Alimentation : 14 à 18V courant alternatif, ou à défaut par la tension de voie DCC à partir de 18V.

Courant consommé : au repos 60 mA, plus environ 150mA par moteur en mouvement.

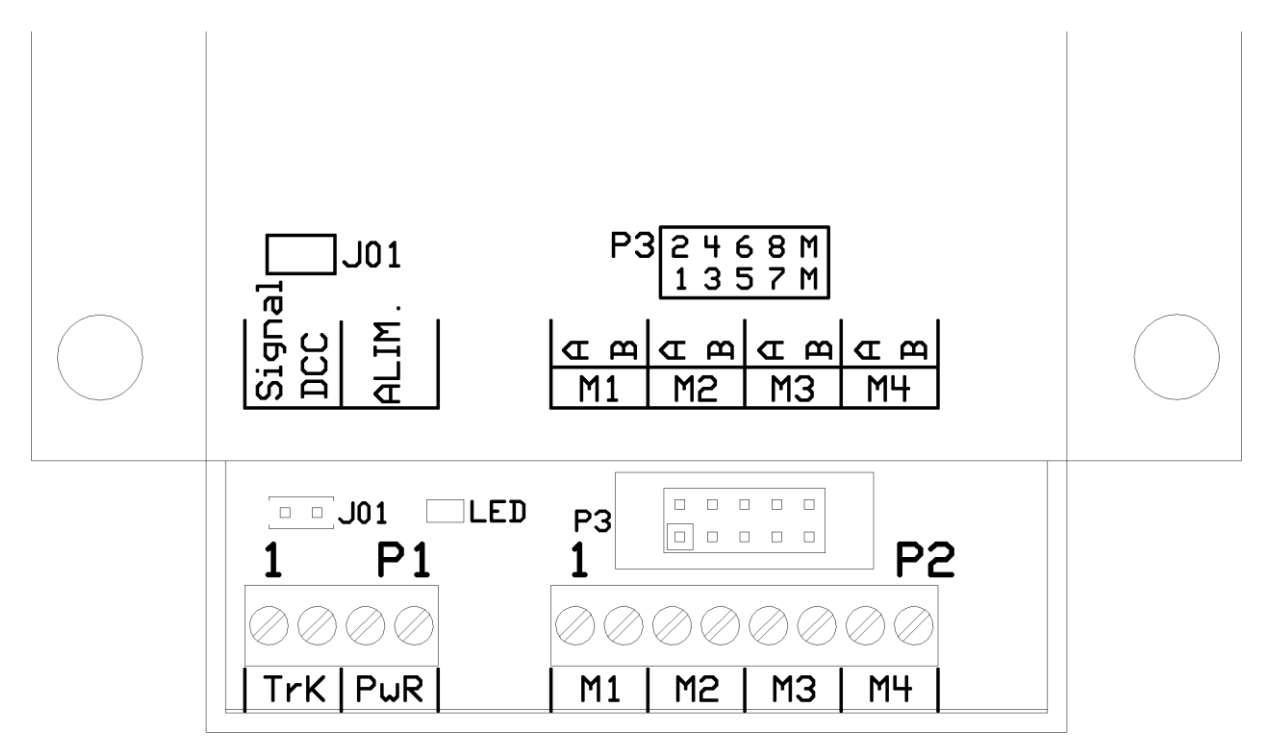

#### **DESCRIPTION**

Le décodeur est pourvu de plusieurs connecteurs et borniers :

CDF 22 rue CANTIN

# CDF80108008 rev 0 15/01/2009

P1 qui reçoit les commandes venant du circuit de voie principal du réseau DCC sur les bornes 1 et 2 (TRK) , et qui doit être connecté à une source d'alimentation sur les bornes 3 et 4.

P2 qui sera connecté aux 4 moteurs d'aiguillages.

P3 est un connecteur qui peut être relié à des interrupteurs ou à des boutons-poussoirs pour permettre une commande locale des aiguilles, en bénéficiant bien entendu du système de décharge capacitive.

Derrière le connecteur P1, on trouve un cavalier J01 qui devra être retiré pendant la programmation, puis réinstallé ensuite pour empêcher toute modification intempestive de la configuration.

Enfin, une diode électroluminescente jaune est présente entre le cavalier J01 et le connecteur P3, cette diode est utilisée comme indicateur d'état.

Lors de la première mise en service, ce décodeur doit être configuré, cette configuration sera mémorisée dans les variables de configuration du décodeur (CV), en utilisant les mêmes outils de programmation que pour la configuration des décodeurs de locomotives.

#### ADRESSAGE

Chaque décodeur d'accessoire doit avoir sa propre adresse qui lui permet de sélectionner les ordres qui lui sont destinés.

Cette adresse peut prendre une valeur allant de 1 à 511, et chaque décodeur permettant la commande de 4 aiguilles, il est possible de commander jusqu'à 2044 aiguilles.

Le décodeur d'adresse 1 commande les aiguilles dont les numéros vont de 1 à 4,

Le décodeur d'adresse 2 commande les aiguilles dont les numéros vont de 5 à 8,

Le décodeur d'adresse 3 commande les aiguilles dont les numéros vont de 9 à 12, etc …

Attention, certaines centrales permettent la commande des aiguilles à partir du numéro d'aiguille, d'autres à partir de l'adresse du décodeur.

Ce décodeur à été validé à ce jour avec les centrales digitales suivantes : ESU EcoS, UHLENBROCK Intellibox, LENZ SET90-100, ZIMO MX1 MX31ZL, ROCO Multimaus.

A noter : dans le cas de la Multimaus de ROCO, il y a une erreur dans le plan d'adressage, cette centrale considère que l'aiguille 1 est contrôlée par la sortie 1 du décodeur d'adresse 0, ce qui entraine un décalage de 4 entre les numéros d'aiguille vus depuis cette centrale, et ce que prévoit la norme, ainsi l'aiguille qui serait vue sous le numéro 9 par une autre centrale sera vue au numéro 13 avec la Multimaus.

# VARIABLES DE CONFIGURATION

Les variables de configuration suivantes sont utilisées par ce décodeur :

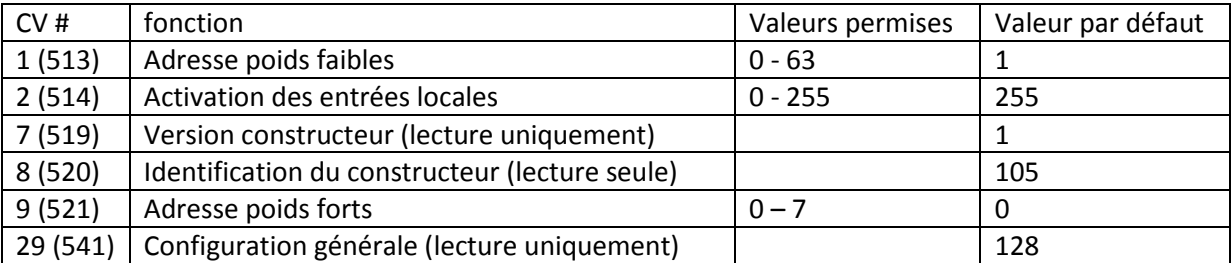

La norme DCC ayant récemment évolué à ce sujet, chaque CV peut être atteinte sous deux numéros différents, par exemple CV29 ou CV541 pour la configuration générale.

L'adresse du décodeur est mémorisée dans les CV #1 et #9. La CV #1 contient les 6 bits de poids faibles et la CV #9 contient les 3 bits de poids fort.

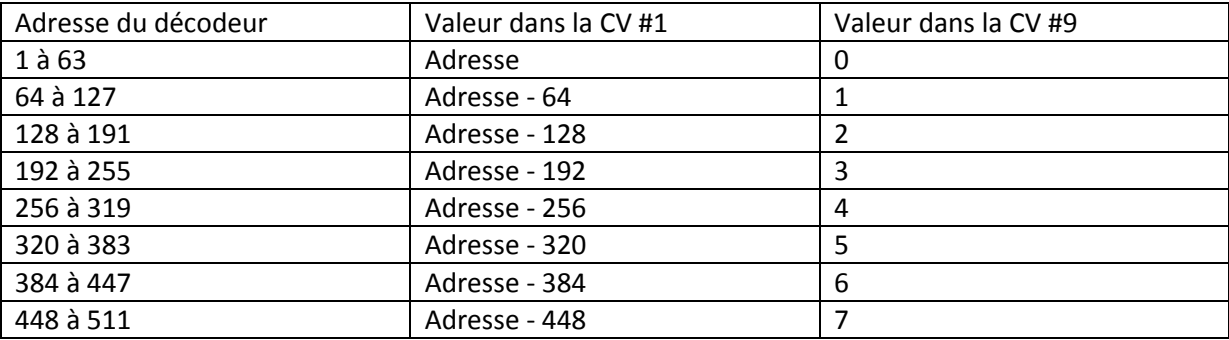

Certaines centrales modernes comme celles de ZIMO ont dans leurs outils de programmation, un mode spécifique pour l'adressage auquel on donne l'adresse choisie pour le décodeur et la centrale assure automatiquement la mise à jour des CV #1 et #9. Avec les autres centrales, il faut déterminer les valeurs des CV #1 et #9 à l'aide du tableau ci-dessus, puis programmer ces deux valeurs dans le décodeur.

La CV #2 permet d'autoriser ou non les commandes locales via le connecteur P3. Chaque bit de la CV #2 contrôle une des entrées, le bit 0 contrôle l'entrée 1, le bit 1 contrôle l'entrée 2, etc … Si le bit est à 0 l'entrée locale est désactivée, si le bit est à 1 l'entrée locale est activée. Par défaut (en sortie d'usine) la CV #2 est à 255, les 8 entrées locales sont activées.

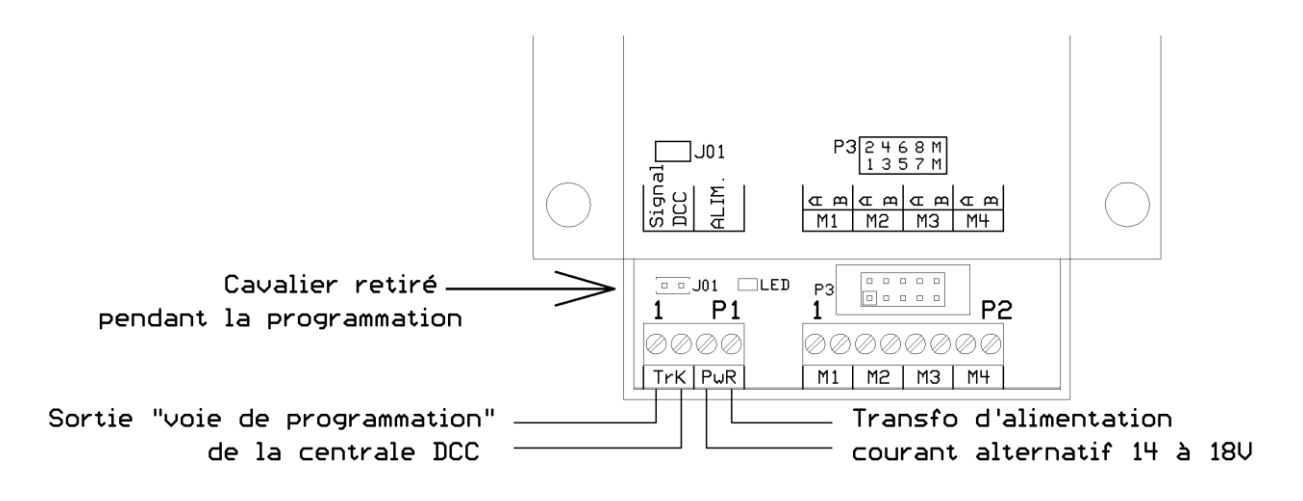

## CONFIGURATION DU DECODEUR

Pour réaliser la configuration du décodeur, celui-ci devra être relié à la sortie « voie de programmation » de la centrale DCC (bornes 1 et 2 du connecteur P1) ainsi qu'à un transformateur d'alimentation délivrant une tension alternative de 14 à 18V (bornes 3 et 4 du connecteur P1).

Le cavalier J01, qui assure la protection contre des modifications intempestives de la configuration devra être déposé. Tant que ce cavalier est en place, le décodeur ignore toutes les instructions de programmation en mode « programmation sur la voie de programmation ».

Il vous faut alors utiliser votre centrale DCC pour donner son adresse au décodeur (CV # 1 et #9), et éventuellement agir sur la CV #2 qui contrôle les entrées de commandes locales.

Lorsque la configuration est terminée, ne pas oublier de remettre en place le cavalier J01. Seule la CV #2 reste alors accessible en écriture, et uniquement en mode « programmation sur la voie principale ». Parmi les centrales mentionnées plus haut, seules les centrales ESU et ZIMO permettent l'écriture des CV en mode « programmation sur la voie principale » pour les décodeurs d'accessoires.

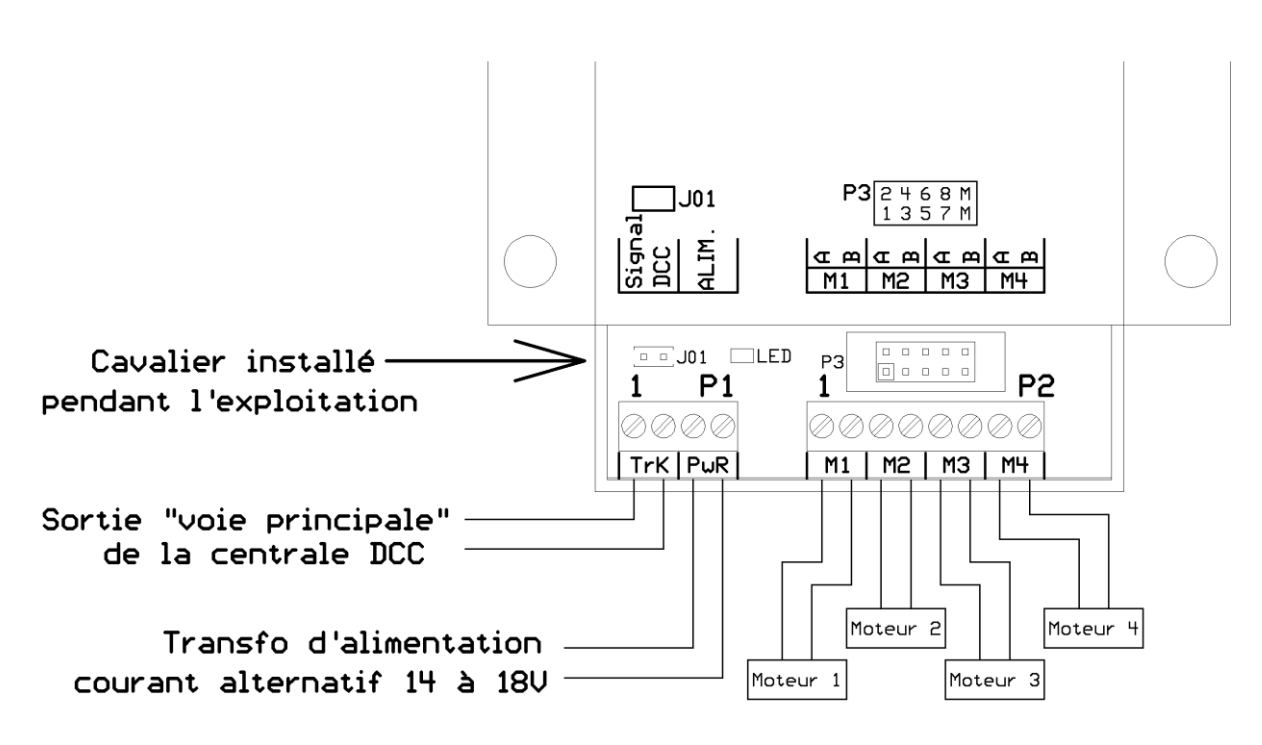

# EXPLOITATION DU DECODEUR

Lors de la mise en service du décodeur, celui-ci devra être relié à la sortie « voie principale » de la centrale DCC pour recevoir les instructions (bornes 1 et 2 du connecteur P1), ainsi qu'à un transformateur d'alimentation délivrant une tension alternative de 14 à 18V (bornes 3 et 4 du connecteur P1). On vérifiera que le cavalier de protection J01 a bien été remis en place. Enfin les 4 moteurs seront reliés aux bornes du connecteur P2.

La led indicateur d'état doit s'allumer de manière fixe, dès la mise sous tension, un allumage intermittent indique que la tension d'alimentation est insuffisante. La led s'éteint brièvement lors de la réception d'une commande destinée à ce décodeur.

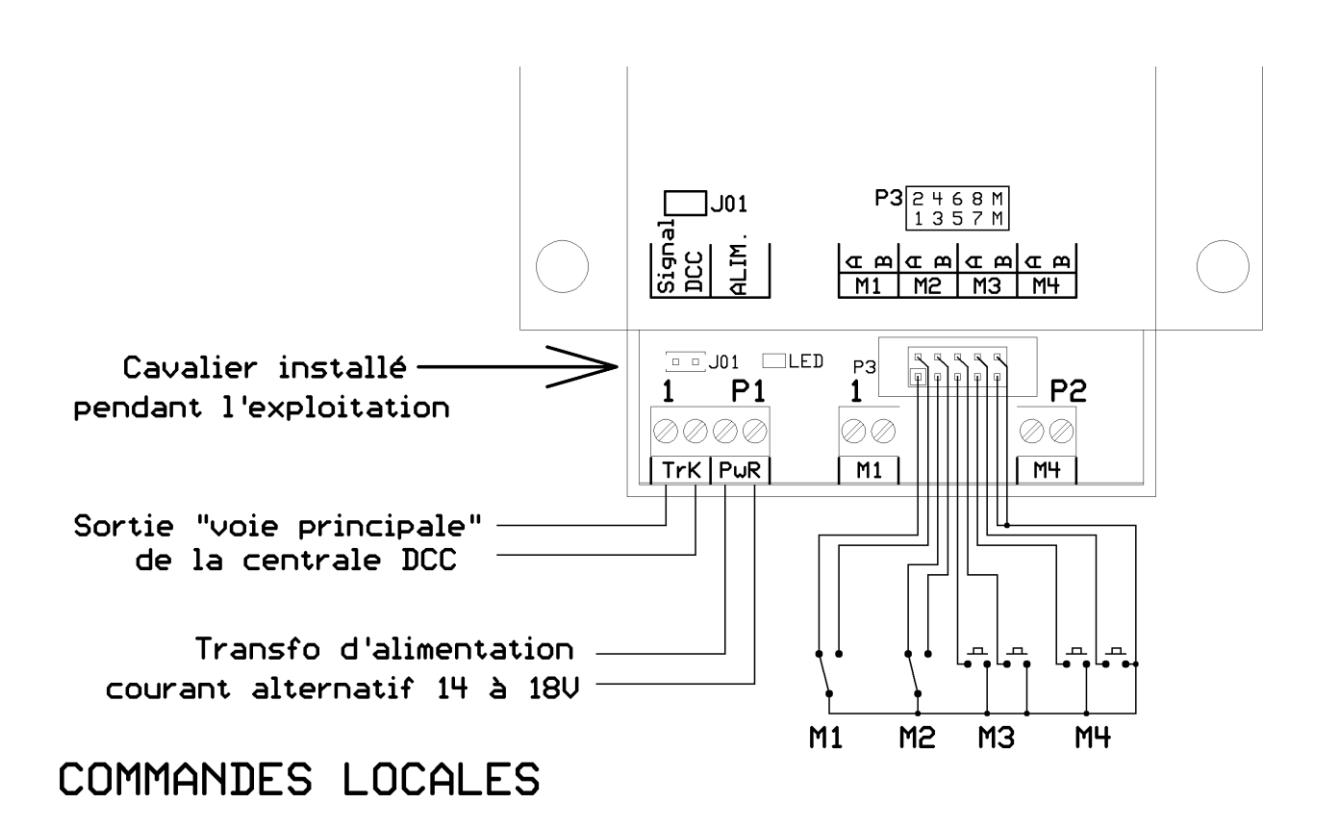

Le décodeur CDF 80108008 peut être relié à des inverseurs unipolaires ou à des boutons-poussoirs, pour commander localement les aiguilles. Ces commandes locales agissent uniquement lors de la fermeture du contact. Si la même aiguille est manœuvrée successivement localement et depuis la centrale DCC, c'est la dernière commande reçue qui est prise en compte.

Il est possible d'inhiber l'action des commandes locales à l'aide de la CV #2, par défaut toutes les entrées locales sont actives (avec CV #2 =255).

Les contacteurs des commandes locales devront être reliées au connecteur P3 en utilisant un connecteur à sertir HE10 et du câble plat à 10 conducteurs (ref CDF 80301210 et 802330).

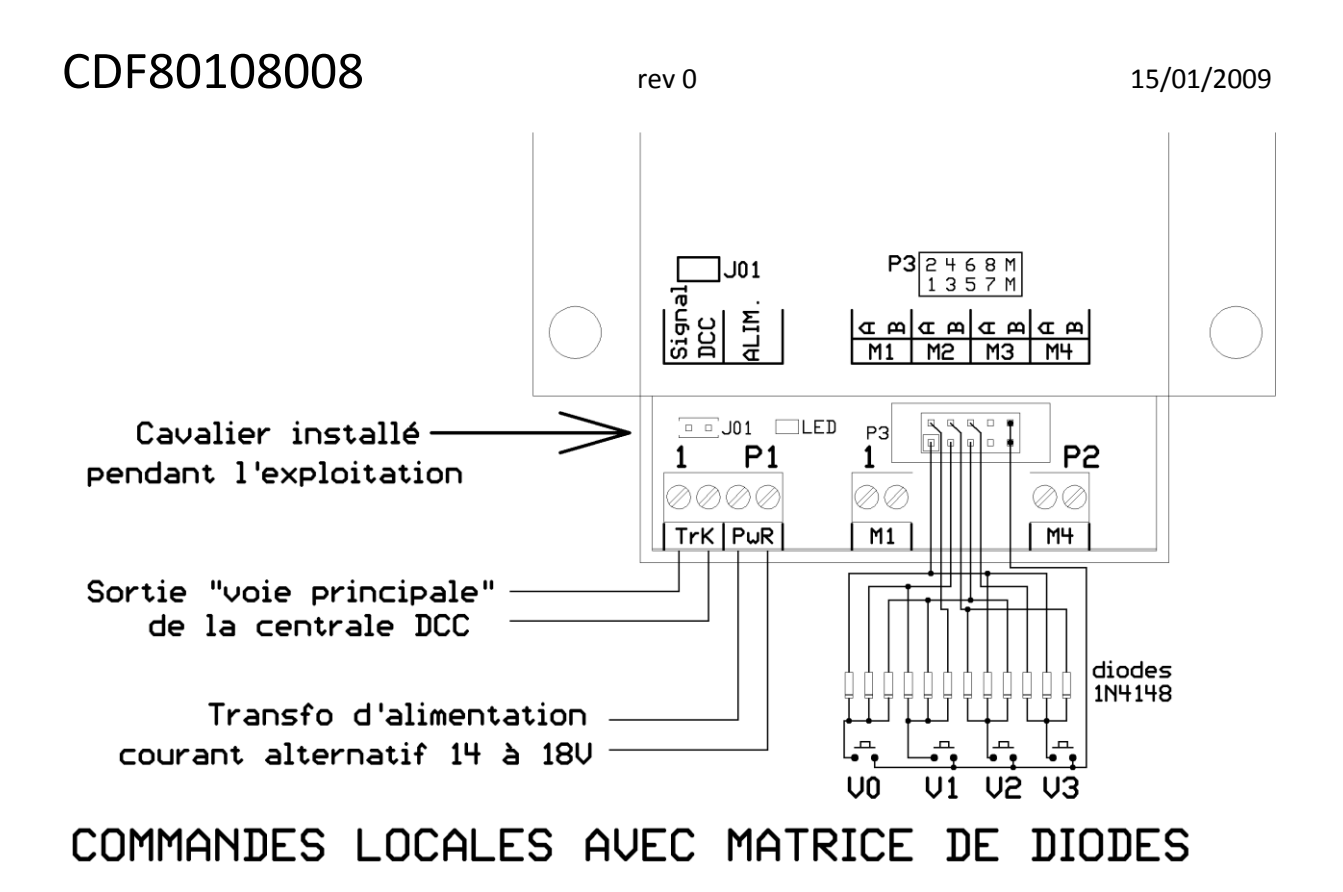

Les entrées locales par le connecteur P3, peuvent être utilisées pour commander simultanément plusieurs aiguilles à l'aide de boutons poussoirs. Une matrice de diodes permettra de choisir les combinaisons d'aiguilles actionnées par chaque bouton poussoir.

Une même matrice de diode peut agir sur les entrées auxiliaires de plusieurs décodeurs de type CDF 80108006, 80108007 et 80108008. Dans ce cas, tous les décodeurs concernés devront impérativement être alimentés par un même transformateur relié aux bornes PwR de tous les décodeurs concernés.

D'autre part, le fil commun aux boutons poussoirs devra être relié au point M (bornes 9 et 10 de P3) d'un seul des décodeurs utilisés.